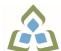

## COURSE OUTLINE: COM102 - COMPUTERS-HUMAN SERV

Prepared: Sheree Wright

Approved: Sherri Smith, Chair, Natural Environment, Business, Design and Culinary

| Course Code: Title                                                                                                    | COM102: COMPUTERS IN HUMAN SERVICES                                                                                                    |  |  |
|----------------------------------------------------------------------------------------------------|----------------------------------------------------------------------------------------------------|--|--|
| Program Number: Name                                                                                                    | 3065: PRE-HEALTH DIP DGR                                                                                                    |  |  |
| Department:                                                                                                    | OFFICE ADMINISTRATION                                                                                                    |  |  |
| Academic Year:                                                                                                    | 2023-2024                                                                                                    |  |  |
| Course Description:                                                                                                    | This course is designed to provide students with the level of computer literacy needed to function in today's workplace. Utilizing a hands-on approach, Internet, e-mail, the concepts of microcomputer operating systems, spreadsheet, and word processing applications will be introduced. A personal e-mail account will be used throughout the course to facilitate good communications between students and faculty and simulate the work environment. |  |  |
| Total Credits:                                                                                                    | 3                                                                                                    |  |  |
| Hours/Week:                                                                                                    | 2                                                                                                    |  |  |
| Total Hours:                                                                                                    | 30                                                                                                    |  |  |
| Prerequisites:                                                                                                    | There are no pre-requisites for this course.                                                                                                    |  |  |
| Corequisites:                                                                                                    | There are no co-requisites for this course.                                                                                                    |  |  |
| Substitutes:                                                                                                    | BUS140, COM101, COM125, EDP122, EDP126, OEL136                                                                                                    |  |  |
| Vocational Learning<br>Outcomes (VLO's)<br>addressed in this course:<br>Please refer to program web page<br>for a complete listing of program | <ul> <li>3065 - PRE-HEALTH DIP DGR</li> <li>VLO 4 Use health sciences and other science-related language and terminology appropriately to communicate clearly, concisely, and correctly in written, spoken, and visual forms.</li> </ul>                                                                                                    |  |  |
| outcomes where applicable.<br>Essential Employability<br>Skills (EES) addressed in<br>this course:                                            | <ul> <li>EES 6 Locate, select, organize, and document information using appropriate technology and information systems.</li> <li>EES 7 Analyze, evaluate, and apply relevant information from a variety of sources.</li> <li>EES 10 Manage the use of time and other resources to complete projects.</li> <li>EES 11 Take responsibility for ones own actions, decisions, and consequences.</li> </ul>                                                      |  |  |
| Course Evaluation:                                                                                                    | Passing Grade: 50%,<br>A minimum program GPA of 2.0 or higher where program specific standards exist is required<br>for graduation.                                                                                                    |  |  |
| Books and Required<br>Resources:                                                                                                    | Flash Drive highly recommended (any size)<br>See Professor for resources.                                                                                                    |  |  |
|                                                                                                    |                                                                                                    |  |  |

| Course Outcomes and  | Course Outcome 1                                                                                                  | Learning Objectives for Course Outcome 1                                                                                                    |
|----------------------|----------------------------------------------------------------------------------------------------|----------------------------------------------------------------------------------------------------|
| Learning Objectives: | Demonstrate proficiency in<br>using an up-to-date<br>operating system for<br>microcomputers.                      | <ol> <li>1.1 Identify objects on the Windows 7 desktop.</li> <li>1.2 Practice mouse functions such as pointing, clicking, selecting, and right-clicking.</li> <li>1.3 Use the Windows 7 Start button to run software programs.</li> <li>1.4 Access the Windows 7 Help system.</li> <li>1.5 Identify and use the controls in a window, resize windows, and change views.</li> <li>1.6 Switch between programs using the taskbar.</li> <li>1.7 Use Windows controls such as menus, toolbars, list boxes, scroll bars, radio buttons, tabs, and check boxes.</li> <li>1.8 Navigate, create, and organize folders using My Computer and Windows Explorer.</li> <li>1.9 Move, copy, rename, and delete files.</li> <li>1.10 Find files and folders.</li> <li>1.11 Make appropriate backup copies of files and disks.</li> <li>1.12 Explore Control Panel.</li> <li>1.13 Customize the desktop.</li> <li>1.14 Use Search tools to find programs, folders, and/or files.</li> </ol> |
|                      | Course Outcome 2                                                                                                  | Learning Objectives for Course Outcome 2                                                                                                    |
|                      | Access and navigate the<br>software required to<br>communicate electronically.                                    | <ul> <li>2.1 Open an e-mail program (Microsoft Outlook).</li> <li>2.2 Compose and send e-mail messages to others on the same system and elsewhere.</li> <li>2.3 View, store, sort, delete, and print messages.</li> <li>2.4 Reply to and forward messages.</li> <li>2.5 Create and use distribution lists.</li> <li>2.6 Create a signature file.</li> <li>2.7 Attach files to e-mail messages.</li> <li>2.8 Send links and web pages via e-mail.</li> <li>2.9 Create and utilize e-mail folders.</li> <li>2.10 Create and manage contacts.</li> <li>2.11 Schedule tasks and appointments with the Calendar feature.</li> <li>2.12 Use the Notes feature including creating, categorizing, viewing, and deleting notes.</li> </ul>                                                                                                    |
|                      | Course Outcome 3                                                                                                  | Learning Objectives for Course Outcome 3                                                                                                    |
|                      | Access and navigate the<br>software required to use the<br>Internet efficiently as an<br>effective research tool. | <ul> <li>3.1 Open and exit an Internet browser (Microsoft Internet Explorer).</li> <li>3.2 Set the Homepage location.</li> <li>3.3 Recognize and use hyperlinks.</li> <li>3.4 Key URLs to reach specific web pages.</li> <li>3.5 Create and organize Favorites.</li> <li>3.6 Use the Help feature.</li> <li>3.7 Print and save online information.</li> <li>3.8 Plan and refine searches using different search engines and a variety of search tools and strategies.</li> <li>3.9 Evaluate Web-based resources for accuracy, reliability, and overall content.</li> <li>3.10 Use the Help feature.</li> </ul>                                                                                                    |

| Course Outcome 4           | Learning Objectives for Course Outcome 4                               |
|----------------------------|------------------------------------------------------------------------|
| Demonstrate proficiency in | 4.1 Creating and Editing a Document:                                   |
| operating a popular word   | 4.1.1 Open and exit from Microsoft Word 2010.                          |
| processing software        | 4.1.2 Open an existing document in Word.                               |
| package to prepare         | 4.1.3 Move the insertion point.                                        |
| standard documents.        | 4.1.4 Insert, replace, and delete text.                                |
|                            | 4.1.5 Scroll and navigate in a document.                               |
|                            | 4.1.6 Select and delete text.                                          |
|                            | 4.1.7 Use Undo and Redo.                                               |
|                            | 4.1.8 Check the spelling and grammar in a document.                    |
|                            | 4.1.9 Use AutoCorrect.                                                 |
|                            | 4.1.10 Use Thesaurus.                                                  |
|                            | 4.1.11 Change document views.                                          |
|                            | 4.1.12 Find specific text.                                             |
|                            | 4.1.13 Use the Help feature.                                           |
|                            | 4.1.14 Print a document.                                               |
|                            | 4.1.15 Create a document using a template.                             |
|                            | 4.1.16 Create and rename a folder.                                     |
|                            | 4.1.17 Save a document in a different format.                          |
|                            |                                                                        |
|                            | 4.2 Formatting Characters and Paragraphs:                              |
|                            | 4.2.1 Apply fonts and font effects.                                    |
|                            | 4.2.2 Use Format Painter.                                              |
|                            | 4.2.3 Repeat a command.                                                |
|                            | 4.2.4 Align text in paragraphs.                                        |
|                            | 4.2.5 Indent text.                                                     |
|                            | 4.2.6 Change line and paragraph spacing.                               |
|                            | 4.2.7 Reveal formatting.                                               |
|                            | 4.2.8 Find and replace formatting.                                     |
|                            | 4.2.9 Insert bullets and numbering.                                    |
|                            | 4.2.10 Insert symbols and special characters.                          |
|                            | 4.2.11 Set tabs and tabs with leaders.                                 |
|                            | 4.2.12 Add borders and shading to text.                                |
|                            | 4.2.13 Insert a page border.                                           |
|                            | 4.2.14 Apply styles.                                                   |
|                            | 4.2.15 Change the document default formatting.                         |
|                            | 4.3 Formatting and Enhancing a Document:                               |
|                            | 4.3.1 Cut, copy, and paste text.                                       |
|                            | 4.3.2 Use the Clipboard task pane to copy and paste items              |
|                            | 4.3.3 Change page margins, orientation, and size.                      |
|                            | 4.3.4 Apply a theme.                                                   |
|                            | 4.3.5 Insert a watermark, page colour, and page border.                |
|                            | 4.3.6 Insert page numbering.                                           |
|                            | 4.3.7 Insert a header and footer.                                      |
|                            | 4.3.8 Format a document in APA/MLA style.                              |
|                            | 4.3.9 Insert citations.                                                |
|                            | 4.3.10 Create a works cited page.                                      |
|                            | 4.3.11 Edit a source.                                                  |
|                            | 4.3.12 Use the Click and Type feature.                                 |
|                            |                                                                        |
|                            | 4.3.13 Vertically align text.<br>4.3.14 Insert, size, and move images. |
|                            |                                                                        |

|                                                                                                    | 4.3.15 Prepare and envelope and mailing labels.                                                                                                    |
|----------------------------------------------------------------------------------------------------|----------------------------------------------------------------------------------------------------|
|                                                                                                    | <ul> <li>4.4 Formatting with Special Features:</li> <li>4.4.1 Create and modify WordArt text.</li> <li>4.4.2 Create a drop cap.</li> <li>4.4.3 Insert a text box and draw a text box.</li> <li>4.4.4 Insert and modify shapes.</li> <li>4.4.5 Use SmartArt to create organizational charts and graphics.</li> <li>4.4.6 Create, format, and modify tables.</li> <li>4.4.7 Insert one file into another.</li> <li>4.4.8 Insert a continuous section break.</li> <li>4.4.9 Create and modify columns.</li> <li>4.4.10 Save a document as a single file web page.</li> <li>4.4.11 Insert a hyperlink.</li> <li>4.4.12 Merge letters and envelopes.</li> </ul>                                                                                                    |
| Course Outcome 5                                                                                                    | Learning Objectives for Course Outcome 5                                                                                                    |
| Cite Internet sources<br>utilizing the APA<br>documentation format.                                                    |                                                                                                    |
| Course Outcome 6                                                                                                    | Learning Objectives for Course Outcome 6                                                                                                    |
| Demonstrate proficiency in<br>operating a popular<br>spreadsheet software<br>package to prepare basic<br>spreadsheets. | <ul> <li>6.1 Start and exit Excel.</li> <li>6.2 Enter and edit labels and values.</li> <li>6.3 Change the active cell.</li> <li>6.4 Navigate between and within worksheet(s).</li> <li>6.5 Open, name, save, print, and close workbooks.</li> <li>6.6 Select cells, ranges, columns, and rows.</li> <li>6.7 Clear cell contents.</li> <li>6.8 Use Undo/Redo.</li> <li>6.9 Use keyboard shortcuts.</li> <li>6.10 Use AutoFill to enter a series.</li> <li>6.11 Enter data in a range.</li> <li>6.12 Change the Zoom size.</li> <li>6.13 Use AutoCorrect, AutoComplete, and Pick from Drop-Down List.</li> <li>6.14 Use Go To.</li> <li>6.15 Use spell check.</li> <li>6.16 Use Online Help.</li> <li>6.17 Change the appearance of a worksheets</li> <li>6.17.1 Format data, cells, and worksheets</li> <li>6.17.2 Work with fonts, apply text attributes - change font colour.</li> <li>6.17.3 Align cell contents:</li> <li>Change vertical and horizontal alignment.</li> <li>Use merge and centre.</li> <li>Wrap text.</li> <li>6.17.5 Change column width and row height.</li> </ul> |

|  | <ul> <li>6.18 Create formulas and work with basic functions such as:</li> <li>6.18.1 Construct basic formulas using addition, subtraction, multiplication, and division using order of preference.</li> <li>6.18.2 Use SUM, AutoSum, AVERAGE, MIN, and MAX.</li> <li>6.18.3 Display formulas.</li> <li>6.18.4 Copy formulas.</li> <li>6.18.5 Use relative cell references.</li> <li>6.19 Use printing and page layout features such as:</li> <li>6.19.1 Use Backstage view for printing.</li> <li>6.19.2 Preview and print worksheets.</li> <li>6.19.3 Print gridlines and headings.</li> <li>6.19.4 Change page orientation and margins.</li> <li>6.19.6 Insert and modify headers and footers including inserting page numbers.</li> <li>6.20.1 Identify common types of charts (column and pie) and chart objects.</li> <li>6.20.2 Create a chart sheet and embedded chart/chart object and edit the chart (size, move, save, and print).</li> <li>6.20.3 Move a chart object to its own sheet.</li> <li>6.20.5 Edit and format chart titles, legends, axis titles, data labels, plot and chart areas.</li> <li>6.20.6 Change chart type and layout.</li> <li>6.20.7 Insert a header and footer into a chart sheet.</li> </ul> |
|--|----------------------------------------------------------------------------------------------------|
|--|----------------------------------------------------------------------------------------------------|

| Evaluation Process and Grading System: | Evaluation Type                                    | Evaluation Weight |
|----------------------------------------|----------------------------------------------------|-------------------|
|                                        | Assignment - Email, Internet, Windows 7, and Excel | 10%               |
|                                        | Assignment - Word                                  | 10%               |
|                                        | Test #1 - Email, Internet, Windows 7, and Excel    | 30%               |
|                                        | Test #2 - Word                                     | 50%               |
| Date:                                  | July 31, 2023                                      |                   |

July 31, 2023

Addendum:

Please refer to the course outline addendum on the Learning Management System for further information.